#### C++程序设计 (2)

#### 典型程序设计实例

#### 正整数分解质因数

#### • 将一个正整数分解质因数。 – 例如:输入90,打印出 90=2\*3\*3\*5

```
void divideFactor(int n){
    for (int i = 2; i <= n; i++) { //iterate over all integers
        while (n := i) {
            if (n \& i == 0) {
                  \text{cout} \leq \text{i} \leq \text{``"}n = n/i;
 }
             else //If n cannot be divided by i
                 break;
 }
 }
     cout<<n<<<endl;
}
```
## 辗转相除法求最大公约数

• 辗转相除法基于如下原理:两个整数的最 大公约数等于其中较小的数和两数的差的 最大公约数。

```
void gcd(int a, int b){
     int remainder;
    while (b != 0) {
        b = remainder;
 }
     cout << a << endl;
}
```
remainder =  $a$ %b;  $//$ qet the remainder  $a = b$ ;  $\frac{1}{2}$  //swap the integers

冒泡排序

• 排序过程中总是小数往前放,大数往后放, 相当于气泡往上升,所以称作冒泡排序

```
void bubbleSort (int *a, int count){
    int temp;
   for (int i = 1; i < count; i++){
       for(int j = count - 1; j > = i; j - j){
                  //The smallest will be bubbled to first
           if (a[i] < a[i-1]) {
                  //If in wrong order, swap them
               temp = a[i-1];
               a[j-1] = a[j];
               a[j] = temp; }
 }
 }
}
```
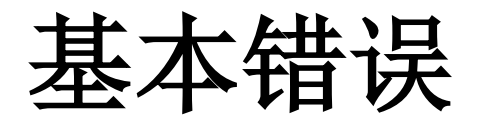

#### 语法错误

- 1、变量没有区分大小写 例如: 变量X 与x 不同:
- 2、关键字写错 例如:void 写成了viod等,cout写成count等
- 3、把英文符号写成了中文符号 例如:常见的错误包括单引号、双引号、分号 等
- 4、混肴了"="与"=="的区别
- 5、复合语句没有使用{ }
- 6、把"x>5 && x<9"写成"5<x<9"

## 编译错误(1)

- 关键字:**newline in constant**
- 直译:在常量中出现了换行。
- 错误分析:
	- 1. 字符串常量、字符常量中是否有换行。
	- 2. 在这句语句中,某个字符串常量的尾部是否漏掉了双引号。
	- 3. 在这语句中,某个字符创常量中是否出现了双引号字符 """,但是没有使用转义符"\""。
	- 4. 在这句语句中,某个字符常量的尾部是否漏掉了单引号。
	- 5. 是否在某句语句的尾部,或语句的中间误输入了一个单引 号或双引号。

## 编译错误(2)

- 关键字:**too many characters in constant**
- 直译:字符常量中的字符太多了。
- 错误分析:
	- 1. 单引号表示字符型常量。一般的,单引号中必须有,也只 能有一个字符(使用转义符时,转义符所表示的字符当作 一个字符看待), 如果单引号中的字符数多于4个, 就会 引发这个错误。
	- 2. 如果语句中某个字符常量缺少右边的单引号,也会引发这 个错误, 例如: if  $(x == x \mid x == y')$  { ... }。
	- 3. 值得注意的是, 如果单引号中的字符数是2-4个, 编译不报 错,输出结果是这几个字母的ASC码作为一个整数(int, 4B)整体看待的数字。
	- 4. 两个单引号之间不加任何内容会引发如下错误: empty character constant。

## 编译错误(3)

- 关键字:**unknown character '0x##'**
- 直译: 未知字符'0x##'。
- 错误分析:
	- 0x##是字符ASC码的16进制表示法。这里说的未知字符,通常是指 全角符号、字母、数字,或者直接输入了汉字。如果全角字符和 汉字用双引号包含起来,则成为字符串常量的一部分,是不会引 发这个错误的。

## 编译错误(4)

- 关键字:**illegal digit '#' for base '8'**
- 直译: 在八进制中出现了非法的数字'#'(这个数字#通 常是8或者9)。
- 错误分析:
	- 如果某个数字常量以"0"开头(单纯的数字0除外),那么编译 器会认为这是一个8进制数字。例如: "089"、"078"、"093" 都是非法的,而"071"是合法的,等同于十进制中的"57"。

## 编译错误(5)

#### • 关键字:**'xxxx' : undeclared identifier**

- 直译:标识符"xxxx"未定义。
- 标识符:
	- 标识符是程序中出现的除关键字之外的词,通常由字母、数字和 下划线组成,不能以数字开头,不能与关键字重复,并且区分大 小写。变量名、函数名、类名、常量名等等,都是标志符。
	- 所有的标志符都必须先定义,后使用。
- 错误原因:
	- 1. 如果"xxxx"是一个变量名, 那么通常是程序员忘记了定义这个 变量, 或者拼写错误、大小写错误所引起的, 所以, 首先检查变 量名是否正确。(关联:变量,变量定义)
	- 2. 如果"xxxx"是一个函数名,那就怀疑函数名是否没有定义。另 外一种情况,没有在调用之前对函数原形进行申明

#### 编译错误(5)

- 3. 如果"xxxx"是一个库函数的函数名, 比如"sqrt"、"fabs", 那么看看你在cpp文件已开始是否包含了这些库函数所在的头文 件(.h文件)。
- 4. 如果"xxxx"是一个类名, 那么表示这个类没有定义, 可能性依 然是:根本没有定义这个类,或者拼写错误,或者大小写错误, 或者缺少头文件,或者类的使用在申明之前。
- 5. C++的作用域也会成为引发这个错误的陷阱。在花括号之内变量, 是不能在这个花括号之外使用的。类、函数、if、do(while)、for 所引起的花括号都遵循这个规则。
- 6. 前面某句语句的错误也可能导致编译器误认为这一句有错。如 果你前面的变量定义语句有错误, 编译器在后面的编译中会认 为该变量从来没有定义过,以致后面所有使用这个变量的语句 都报这个错误。如果函数申明语句有错误,那么将会引发同样 的问题。

#### 编译错误(6)

#### • 关键字:**'xxxx' : redefinition**

- 直译: "xxxx"重复申明。
- 错误原因:
	- 变量"xxxx"在同一作用域中定义了多次。检查"xxxx"的每一次 定义,只保留一个,或者更改变量名。

## 编译错误(7)

- 关键字:**syntax error : missing ';' before (identifier) 'xxxx'**
- 直译: 在 (标志符) "xxxx"前缺少分号。
- 错误原因:

这是VC6的编译期最常见的误报, 当出现这个错误时, 往往所指的语 句并没有错误,而是它的上一句语句发生了错误。

- 1. 上一句语句的末尾真的缺少分号。那么补上就可以了。
- 2. 上一句语句不完整,或者有明显的语法错误,或者根本不能算上一句语 句(有时候是无意中按到键盘所致)。
- 3. 如果发现发生错误的语句是cpp文件的第一行语句,在本文件中检查没 有错误,而且这个文件使用双引号包含了某个头文件,那么检查这个头 文件,在这个头文件的尾部可能有错误。

链接错误(1)

#### • 关键字:**unresolved external symbol \_main**

- 直译:未解决的外部符号:\_main。
- 错误原因:
	- 缺少main函数。看看main的拼写或大小写是否正确。

## 链接错误(2)

#### • 关键字:**\_main already defined in xxxx.obj**

- 直译:\_main已经存在于xxxx.obj中了。
- 错误原因:
	- 直接的原因是该程序中有多个(不止一个)main函数。这个错误 通常不是你在同一个文件中包含有两个main函数,而是在一个 project(项目)中包含了多个cpp文件,而每个cpp文件中都有一 个main函数。
	- Workspace和Project的关系
		- 每一个程序都是一个Project(项目),一个Project可以编译为一个应用程序 (\*.exe),或者一个动态链接库(\*.dll)。
		- 每个Project下面可以包含多个.cpp文件,.h文件,以及其他资源文件。在这些 文件中,只能有一个main函数。
		- Workspace (工作区) 是Project的集合

#### 一些错误编程观念

#### 程序编出来, 运行正确就行了

• 运行正确的程序并不一定是好程序, 程序 员时刻要牢记的一条就是自己写的程序不 仅是给自己看的,要让别人也能轻易地看 懂。很遗憾,许多的编程新手不能清晰地 驾驭软件的结构,对头文件和实现文件的 概念含糊不清,写出来的程序可读性很差。

#### 模块化程序设计

- C程序采用模块化的编程思想,需合理地将一 个很大的软件划分为一系列功能独立的部分合 作完成系统的需求,在模块的划分上主要依据 功能。模块由头文件和实现文件组成,对头文 件和实现文件的正确使用方法是:
	- 规则1 头文件(.h)中是对于该模块接口的声明,接 口包括该模块提供给其它模块调用的外部函数及外 部全局变量,对这些变量和函数都需在.h中文件中 冠以extern关键字声明;
	- 规则2 模块内的函数和全局变量需在.c文件开头 冠以static关键字声明;
	- 规则3 不要在.h文件中定义变量;

数组和指针(**1**)

- 很多人认为数组名就是指针,而实际上数组名和指针有 很大区别,在使用时要进行正确区分。
	- 1. 数组名指代一种数据结构,这种数据结构就是数组; 例如:

char str[10];

```
char * pStr = str;
```

```
cout << sizeof(str) << endl;
```

```
cout << sizeof(pStr) << endl;
```

```
输出结果为:
```
#### 10

#### 4

这说明数组名str指代数据结构char[10]。

数组和指针(2)

2. 数组名可以转换为指向其指代实体的指针,而且是一个 指针常量,不能作自增、自减等操作,不能被修改; char str[10];

char  $*$  pStr = str;

str++; //编译出错, 提示str不是左值 pStr++; //编译正确

3. 指向数组的指针则是另外一种变量类型(在WIN32平台 下,长度为4),仅仅意味着数组的存放地址;

数组和指针(**3**)

4. 数组名作为函数形参时,在函数体内,其失去了本身的内涵,仅仅只是 一个指针;很遗憾,在失去其内涵的同时,它还失去了其常量特性,可 以作自增、自减等操作,可以被修改。

```
void arrayTest(char str[])
```

```
{
       cout << sizeof(str) << endl; //输出指针长度
       str++; //编译正确
}
```

```
int main(int argc, char* argv[])
```

```
char str1[10] = "I Love U";
arrayTest(str1); 
return 0;
```

```
}
```
{

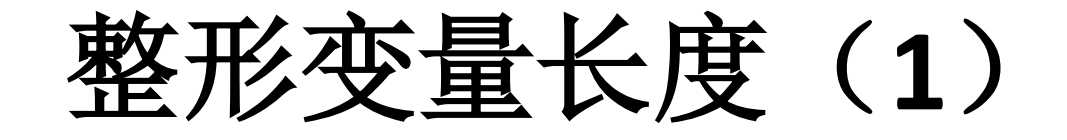

- 整形变量是不是32位这个问题不仅与具体的CPU架构有关, 而且与编译器有关。在嵌入式系统的编程中,一般整数的 位数等于CPU字长,常用的嵌入式 CPU芯片的字长为8、16、 32,因而整形变量的长度可能是8、16、32。在未来64位 平台下,整形变量的长度可达到64位。
- 长整形变量的长度一般为CPU字长的2倍。

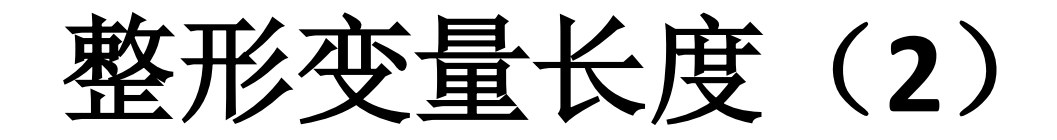

• 比较

 $\{$ 

– typedef struct tagTypeExample

unsigned short x; unsigned int y; }TypeExample;

– # define unsigned short UINT16 //16位无符号整数 #define unsigned int UINT32 //32位无符号整数 typedef struct tagTypeExample { UINT16 x; UINT32 y; }TypeExample;

# **malloc**的用法(**1**)

\*/

```
• 不要为了用malloc而用malloc,
   malloc不是目的,而是手段
        /* xx.c: xx模块实现文件 */
        int *pInt;
        /* xx模块的初始化函数 */
        xx_intial() 
        {
                 plt = ( int * ) malloc
        (sizeof(int));
                 ...
        }
        /* xx模块的其他函数(仅为举例*/
        xx_otherFunction()
        {
                 *Int = 10;...
        }
```

```
上述程序完全不具备动态申请内存的性质
```
• 修改,不使用malloc

/\* xx.c:xx模块实现文件 \*/ int example; /\* xx模块的初始化函数 \*/ xx\_intial() { ... } /\* xx模块的其他函数:仅为举例 xx\_otherFunction() { example = 10; ... }

# **malloc**的用法(**2**)

- 1. 需要采用malloc的情形
	- 不知道有多少数据要来,来了的又走了。譬如正在处理一个报文队 列,收到的报文都存入该队列,处理完队列头的报文后你需要取出 队列头的元素,不知道有多少报文来(因而你不知道应该用多大的 报文数组),这些来的报文处理完后都要走(释放),这种情况适 合用malloc和free。

```
 数组慢慢的长大:文本编辑程序
是不是应该这样定义数据结构并在用户每输入一个字符的情况下
malloc一个CharQueue空间呢?
typedef struct tagCharQueue
```

```
{
```

```
char ch;
```

```
struct tagCharQueue *next;
```

```
}CharQueue;
```
# **malloc**的用法(**3**)

- 上述做法不好,这将使每个字符占据"1+指针长度"的 开销。
- 正确的做法:

typedef struct tagCharQueue

{

char str[100];

struct tagCharQueue \*next;

}CharQueue;

让字符以100为单位慢慢地走,当输入字符数达到100的整数倍 时,申请一片CharQueue空间

# **malloc**的用法(**4**)

- 2. malloc与free要成对出现
- 3. free后一定要置指针为NULL, 防止其成为"野"指针

# **malloc**的用法(**5**)

- char \* func(void)
- {
- char \*p;
- $p = (char * )$ malloc $(...)$ ;
- if(p!=NULL)
- …; /\* 一系列针对p的操作 \*/
- return p;
- }
- /\*在某处调用func(),用完func 中动态申请的内存后将其free\*/
- char  $*q = func()$ ;
- …
- $free(q);$
- /\* 在调用处申请内存,并传入 func函数 \*/
- char \*p=malloc(...);
- if(p!=NULL)
- $\{$
- func(p);
- …
- $free(p)$ ;
- p=NULL;
- $\bullet$
- /\* 函数func则接收参数p \*/
- void func(char \*p)
- {
- … /\* 一系列针对p的操作 \*/
- }

## 值传递改变函数值?

- 数组越界
	- 值传递的确改变参数的内容?

int  $n = 9$ ;

char  $a[10]$ ;

example ( n, a ); //调用函数example(int n, char \*pStr) printf ( "%d", n ); //输出结果不是9

– 上面的例子其实不是什么编译器出错,而是在函数 example内对字符串a的访问越界!当在函example内 对a的访问越界后,再进行写操作时,就有可能操作 到了n所在的内存空间,于是改变了n的值。

数组越界例子(1)

```
void example1()
\{char string[10];
         char* str1 = "0123456789";
         strcpy ( string, str1 );
}
void example 2(char* str1)
\{char string[10];
         if( strlen( str1 ) <= 10 )
          {
                   strcpy( string, str1);
          }
}
```
数组越界例子(2)

```
void example3()
```

```
{
         char string[10], str1[10];
         int i;
         for(i=0; i<10; i++)
         {
                  str1[i] = 'a';}
strcpy( string, str1);
}
```
# Strcpy实现的比较

- void strcpy( char \*strDest, char \* strcpy( char char \*strSrc ) \*strDest, const char \*strSrc )
- { • wh 的地址返回, 函数返回类型改为char \* \* • { (1)程序要强大:为了实现链式操作,将目
- str (2) 程序要可读: 源字符串指针参数加const
- } 限制,表明为输入参数  $\sigma$ (3) 程序要健壮: 验证strDest和strSrc非空  $SU~O$ C++) !=  $\setminus$ U );

• }

• return address;

#### **VC++**的基本调试方法

#### Visual C++的基本调试方法

– 在开发程序的过程中,经常需要查找程序 中的错误。这就需要利用调试工具来帮助 读者进行程序的调试。当然目前有许多调 试工具,而集成在Visual C++中的调试工 具以其强大的功能,深受用户欢迎。

错误类型

• 一个程序编写完成后往往会存在错误。有些错误在编译 连接阶段可以由编译系统发现并指出,称为语法错误。 一般来说,当用户对应用程序进行编译(单击菜单 【Build】|【Compile】项或按下快捷键【Ctrl+F7】)后 产生的错误就是语法错误,常见的语法错误有拼写错误 和参数设置错误。例如,当读者将C++的输出函数cout函 数写成cuot后, 编译系统给出如下图所示错误提示。

: error C2065: 'cuot' : undeclared identifier<br>: error C2297: '<<' : illegal, right operand has type 'char [2]'

Find in Files 2 > Build (Debug) Find in Files 1 Results 1

- 另一类错误是逻辑错误,该类错误是没有语法错误的情 况下,发生过得让程序无法正确运行的错误。在具体编 程中,当修改完语法错误生成了可执行程序后,并不意 味着程序已经正确。读者经常会发现程序运行的结果与 预期的结果相去甚远。有时甚至在程序执行过程中程序 终止或发生死机。这种错误称为就是逻辑错误,或者称 为运行错误。这些现象是因为算法设计不当或编程实现 时的疏忽造成的。通俗的说这种错误就是BUG。
- 所谓调试就是指在发现了程序存在运行错误以后,寻找 错误的原因和位置并排除错误。这一工作是非常困难的。 Visual C++的有两个基本调试功能: 找出BUG发生的地方 和分析如何修改BUG。该调试工具允许读者每次只执行 一行程序代码。这样可以更方便地找到BUG发生的地方。

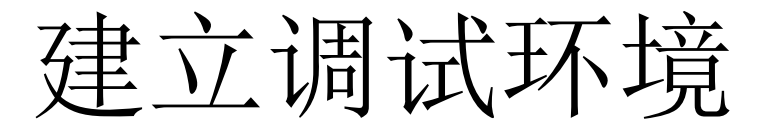

- 在Visual C++中每当建立一个工程(Project)时, Visual C++都会自动建立两个版本:Release版本和Debug版本。 正如其字面意思所说的,Release版本是当程序完成后, 准备发行时用来编译的版本。而Debug版本是用在开发 过程中进行调试时所用的版本。
- 在新建立的工程中,读者所看到的是Debug版本。如果 要选择Release版本,可以单击【Project】|【Settings】 命令。

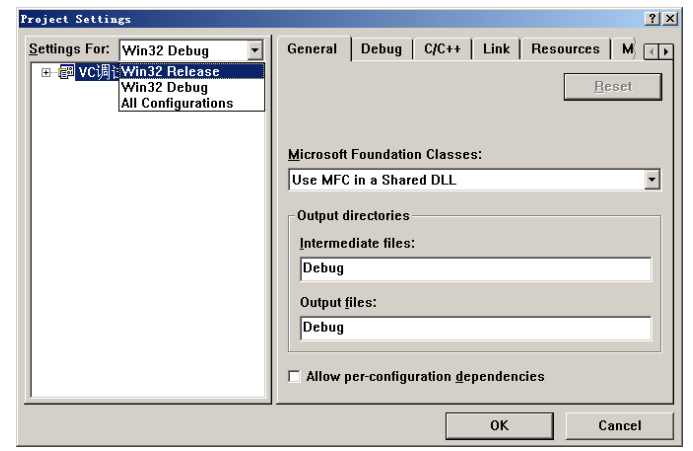

设置断点

• 设置了调试环境后,读者再来看一下调试的一般 过程。所谓调试,就是在程序的运行过程的某一 阶段观测程序的状态,而在一般情况下程序是连 续运行的,所以必须使程序在某一地点停下来。 所以读者进行调试所做的第一项工作就是设立断 点。其次,再运行程序,当程序在设立断点处停 下来时,再利用各种工具观察程序的状态。程序 在断点停下来后,有时需要按用户的要求控制程 序的运行,以进一步观测程序的流向。所以下面 依次来介绍断点的设置,如何控制程序的运行以 及各种观察工具的利用。

## ActiveX控件的事件

- 在Visual C++中, 用户可以设置多种类型 的断点,可以根据断点起作用的方式把 这些断点分为如下3类:
- 与位置有关的断点。
- 与逻辑条件有关的断点。
- 与WINDOWS消息有关的断点。

位置断点

• 读者只要把光标移到要设断点的位置。当然这一行必须 包含一条有效语句的。然后按工具条上的按钮 (Insert/Remove BreakPoint)或按下快捷键【F9】。此 时读者将会在屏幕上看到在这一行的左边出现一个红色 的圆点,表示这一行设立了一个断点。

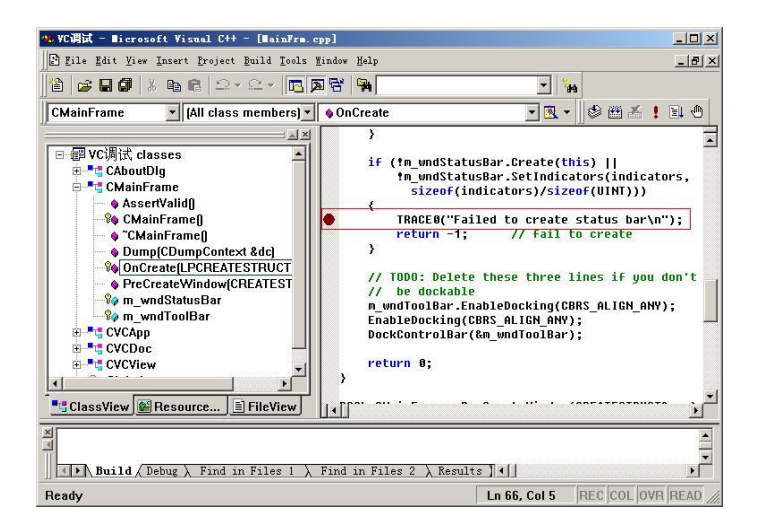

## 逻辑条件触发断点

• 上面所讲的断点主要是由于其位置发挥作用的, 即当程序运行到设立断点的地方时程序将会停下 来。但有时需要设立只与逻辑条件有关的断点, 而与位置无关。读者可以在【Breakpoint】对话框 中的【Data】选项卡中输入逻辑条件。

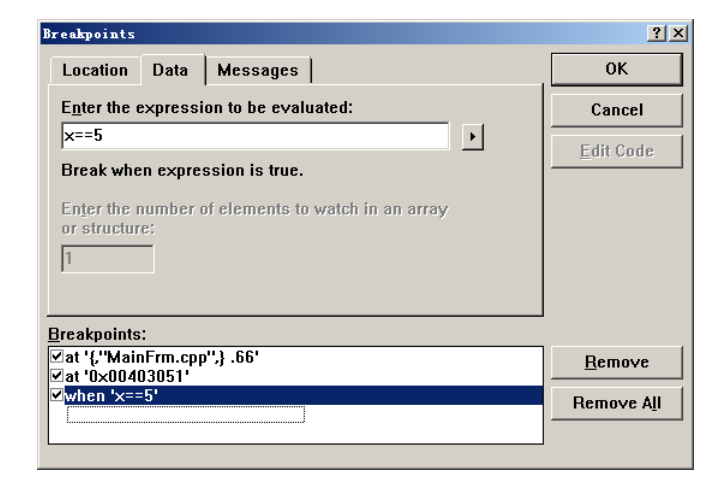

#### 使用查看工具

• 调试过程中最重要的是要观察程序在运行过 程中的状态。这样用户才能找出程序的错误 之处。这里所说的状态包括各变量的值、寄 存中的值、内存中的值和堆栈中的值等。

#### 调试信息泡泡

• 当程序在断点停下来后,要观察一个变量或表达式的值 的最容易的方法是利用调试信息泡泡。要看一个变量的 值,只需在源程序窗口中,将鼠标放到该变量上,将会 看到一个信息泡泡弹出。其中显示出该变量的值。要查 看一个表达式的值,先选中该表达式,然后将鼠标放到 选中的表达式上。同样会看到一个信息泡泡弹出以显示

该表达式的值。

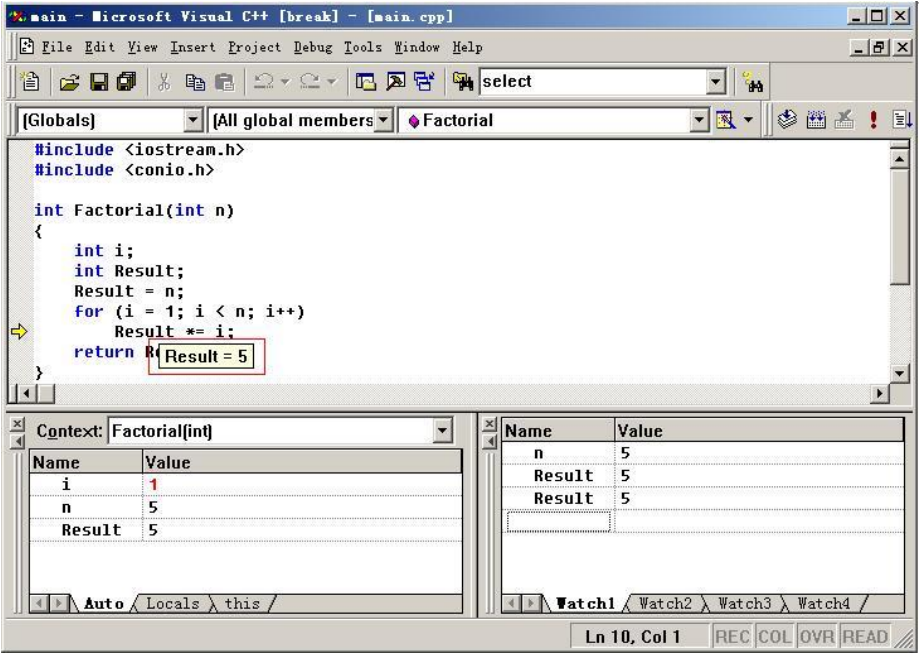

变量窗口

• 单击【View】|【Debug Window】|【Variables】命令, 则变量窗口将出现在屏幕上。其中显示着变量名及其对 应的值。读者将会看到在变量观察窗口的下部有3个标 签:【Auto】、【Local】和【This】。选中不同的标签, 不同类型的变量将会显示在该窗口中。

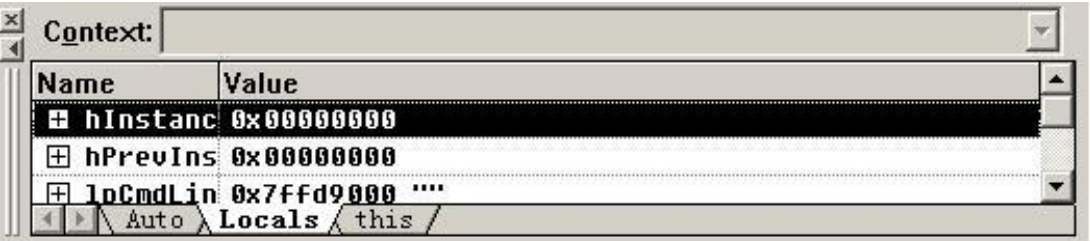

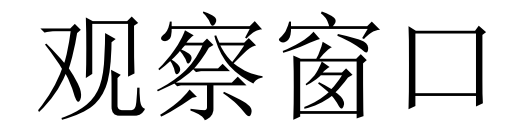

• 单击【VIEW】|【Debug Window】|【Watch】 命令,则观察窗口将出现在屏幕上,如图20-18所示。在下图的观察窗口中双击Name栏的 某一空行,输入要查看的变量名或表达式。 回车后读者将会看到对应的值。观察窗口可 有多页,分别对应于标签Watch1、Watch2、 Watch3等。

## 快速查看变量对话框

- 在快速查看变量对话框中,读者可以像利用观察 窗口一样来查看变量或表达式的值。还可以利用 它来改变运行过程中的变量。在【Debug】菜单, 选择【Quick Watch】命令。这时屏幕上将会出现 【Quick Watch】对话框,如图20-19所示。
- 在上图中的【Expression】编辑框中输入变量名例 如a。按回车后在【Current Value】格中将出现变 量名及其当前对应的值,如图20-20所示。

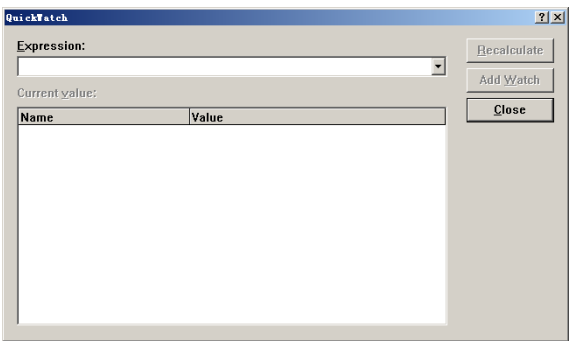

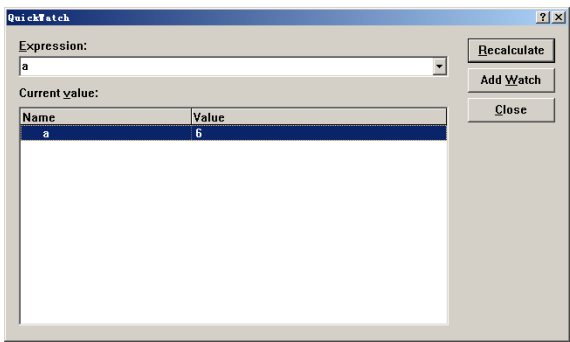